## **LPC 15" Series**

**15" Multifunctional Touch Panel PC**

### **Quick Reference Guide**

**2 nd Ed – 09 October 2013**

**Copyright Notice**

Copyright 2013 Avalue Technology Inc., ALL RIGHTS RESERVED.

## **Contents**

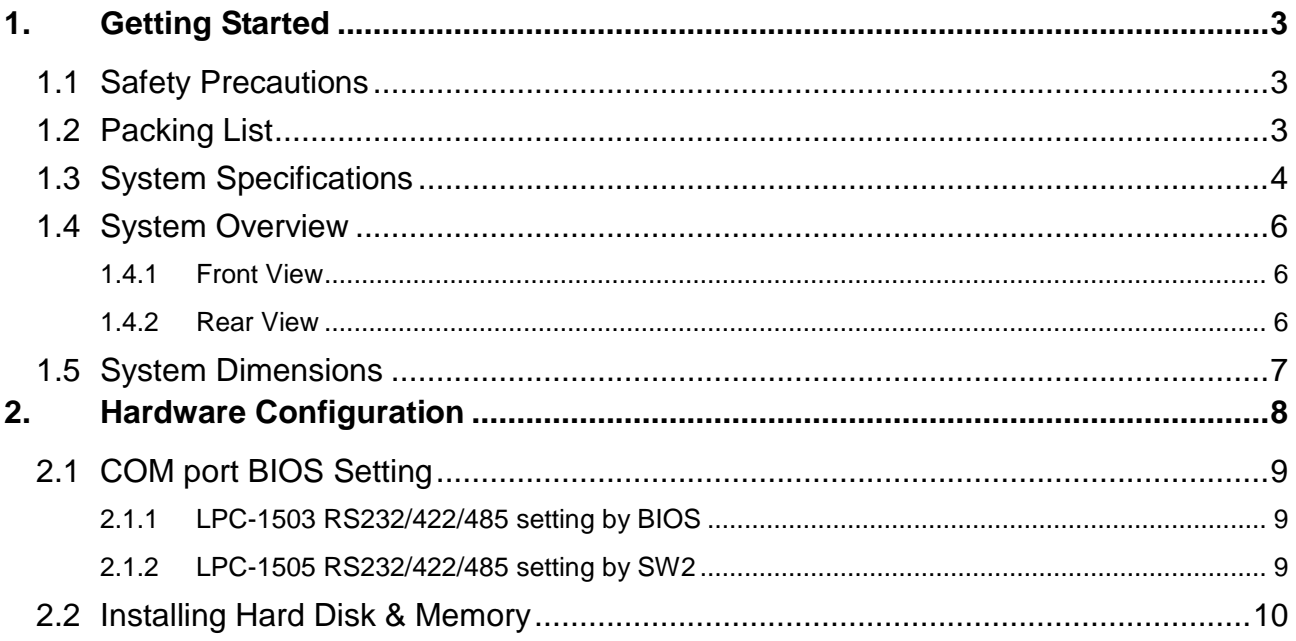

# **1. Getting Started**

#### **1.1 Safety Precautions**

**Warning!**

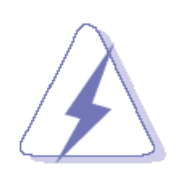

Always completely disconnect the power cord from your chassis whenever you work with the hardware. Do not make connections while the power is on. Sensitive electronic components can be damaged by sudden power surges. Only experienced electronics personnel should open the PC chassis.

#### **Caution!**

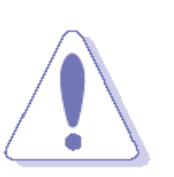

Always ground yourself to remove any static charge before touching the CPU card. Modern electronic devices are very sensitive to static electric charges. As a safety precaution, use a grounding wrist strap at all times. Place all electronic components in a static-dissipative surface or static-shielded bag when they are not in the chassis.

#### **1.2 Packing List**

- 1 x LPC 15" Series Panel PC
- 1 x Quick Reference Guide
- 1 x DVD-ROM contains the followings:
	- User's Manual (this manual in PDF file)
	- Ethernet driver and utilities
	- VGA drivers and utilities
	- Audio drivers and utilities
	- WiFi drivers and utilities
	- Touch controller drivers and utilities
- 1 x Power Adapter

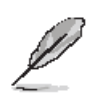

If any of the above items is damaged or missing, contact your retailer.

### **1.3 System Specifications**

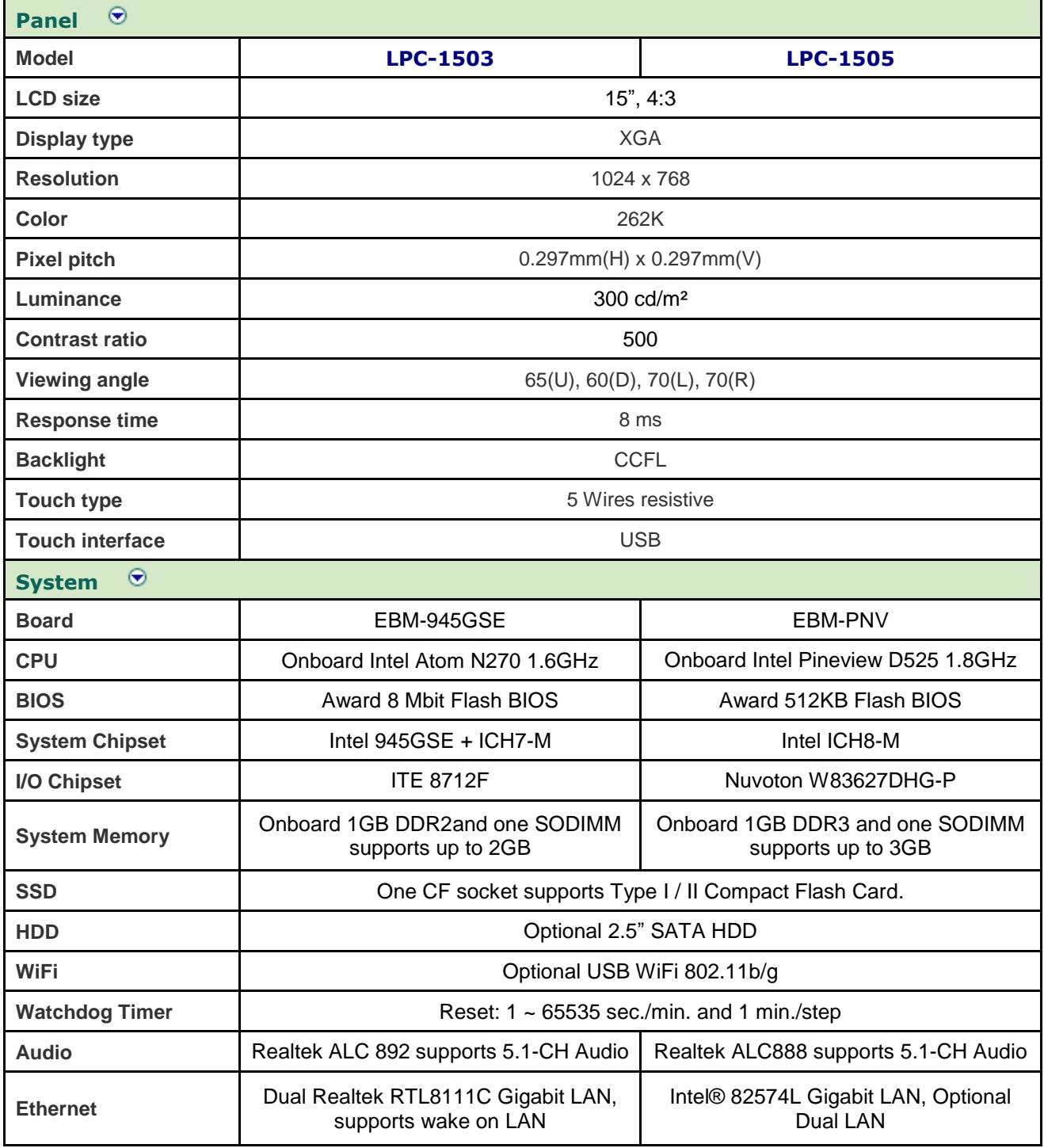

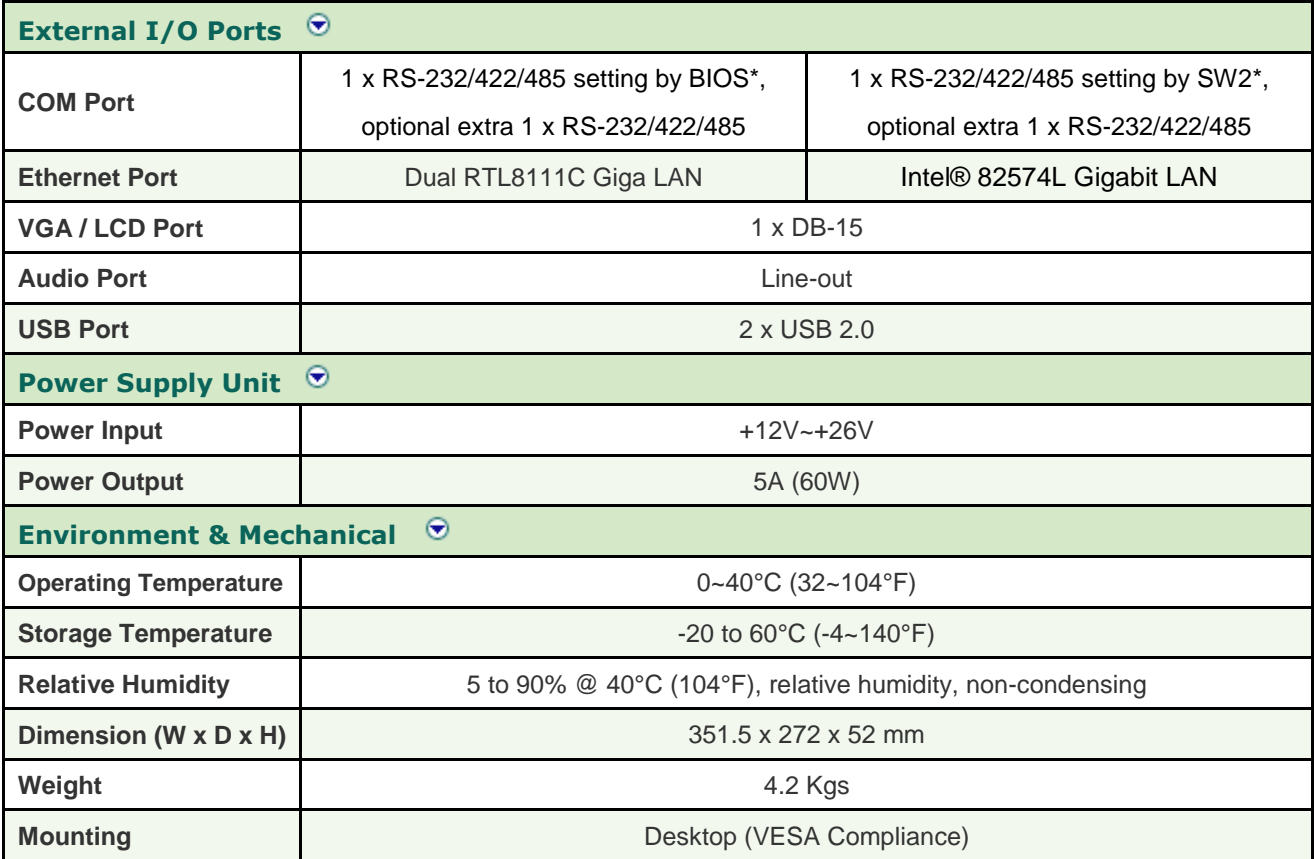

 $\mathscr{L}$ 

**Note: \***To know more detail of RS232/422/485 setting, please refer to chapter 2.1.

#### **1.4 System Overview**

#### **1.4.1 Front View**

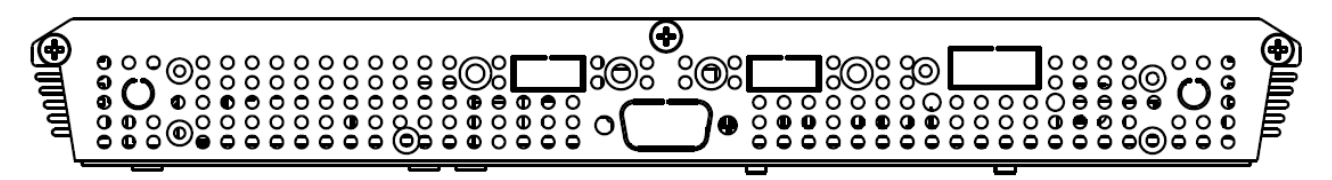

#### **1.4.2 Rear View**

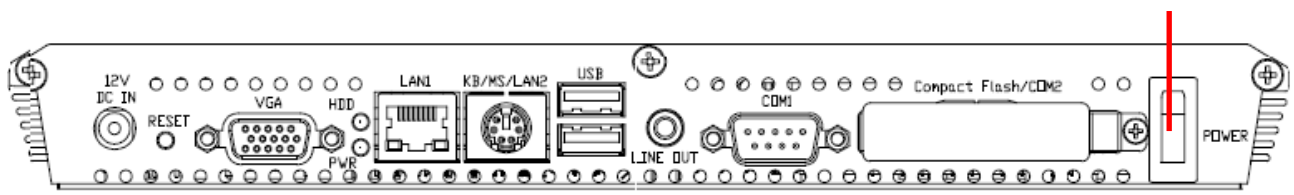

**POWER**

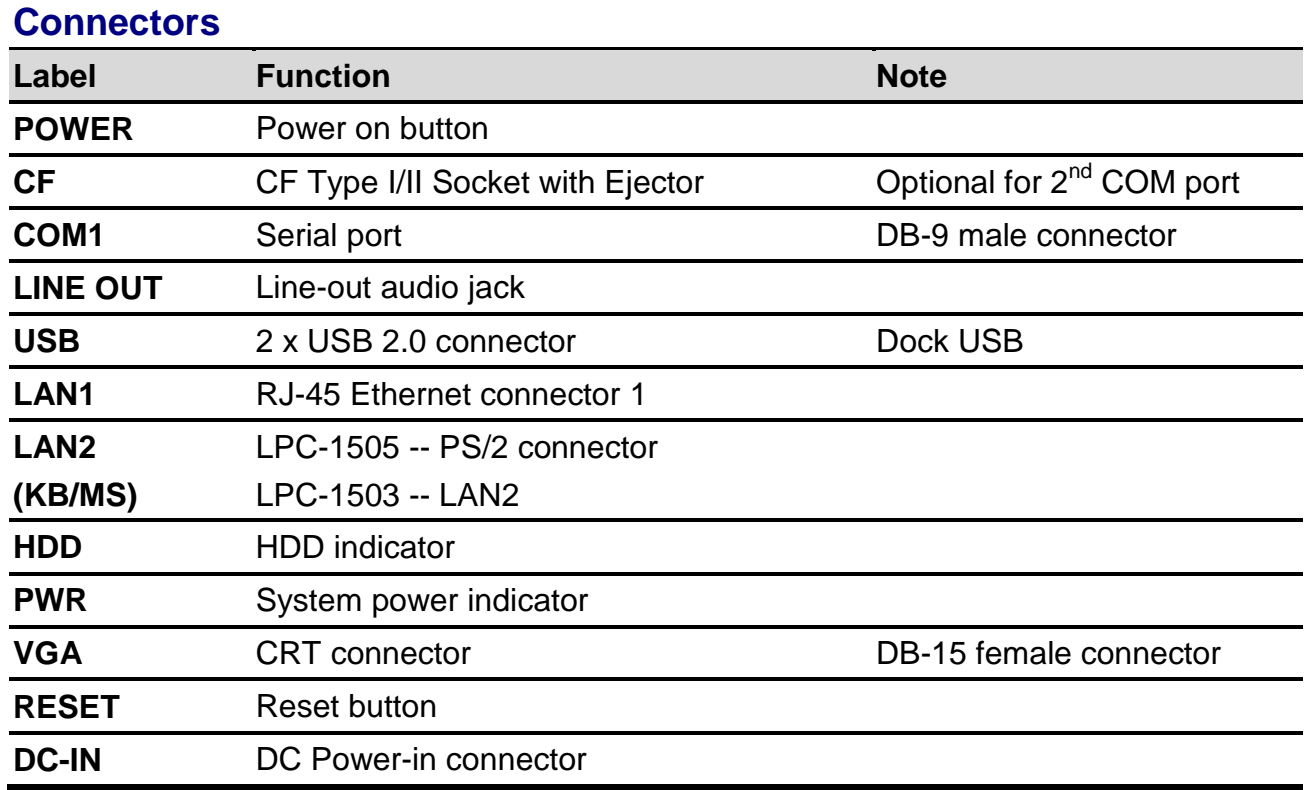

### **1.5 System Dimensions**

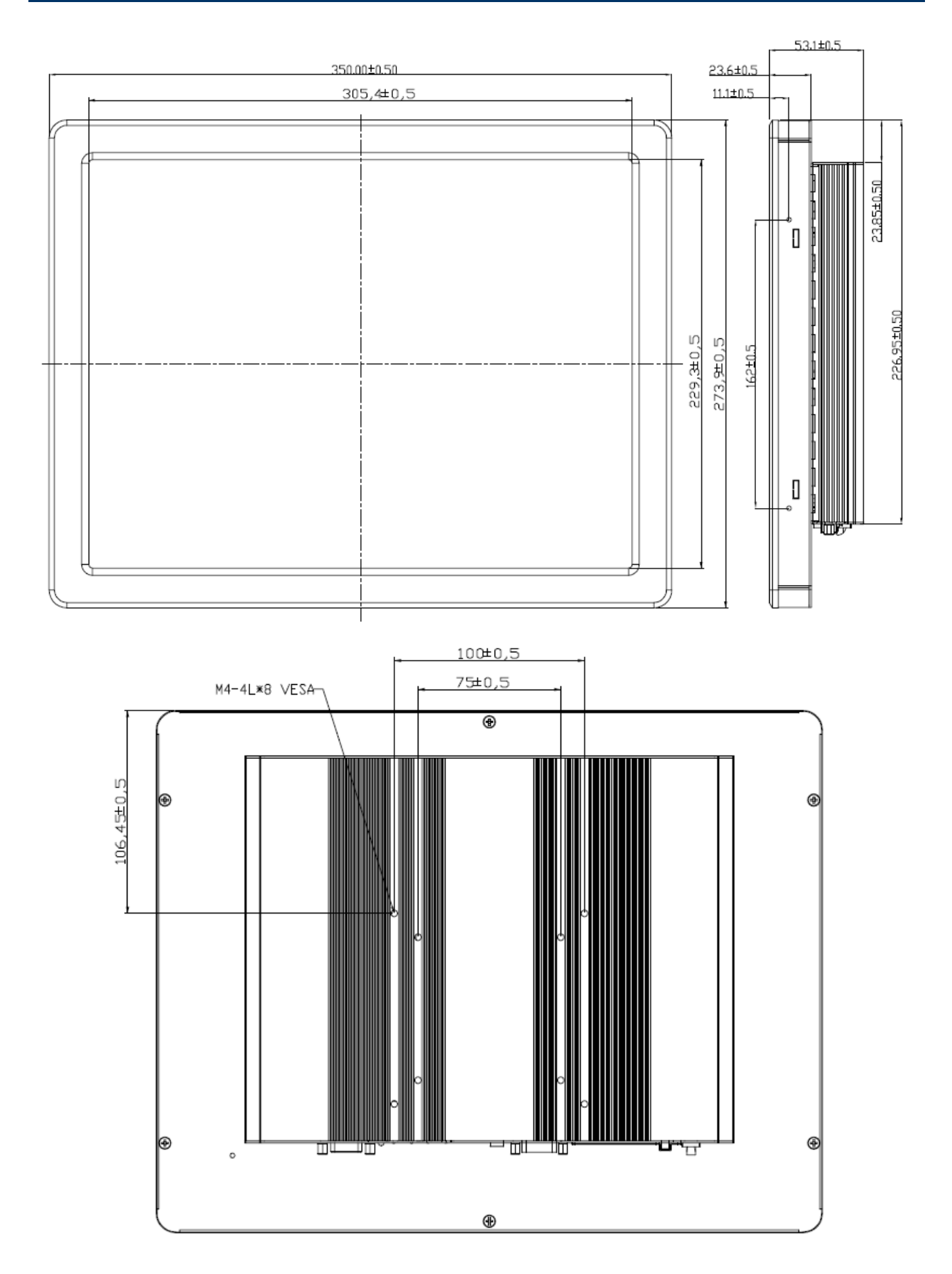

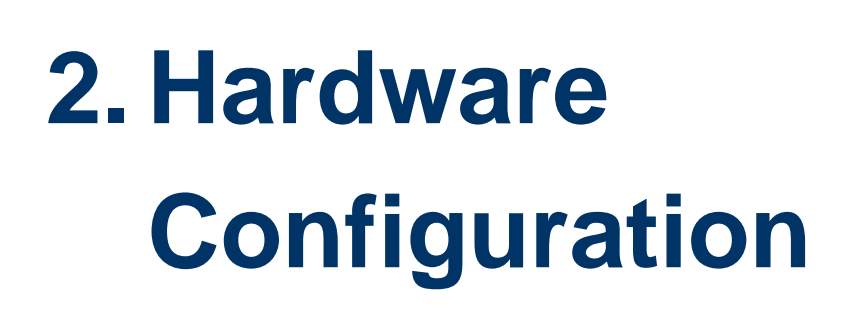

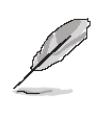

**Note:** If you need more information, please visit our website: **[http://www.avalue.com.tw](http://www.avalue.com.tw/)**

#### **2.1 COM port BIOS Setting**

#### **2.1.1 LPC-1503 RS232/422/485 setting by BIOS**

The COM port setting of LPC-1503, which applying EBM-945GSE M/B, can be configured by BIOS. The path is shown as below.

#### **[BIOS Menu] [Integrated Peripherals] [Super IO Device] [COMPORT 232/422/485]**

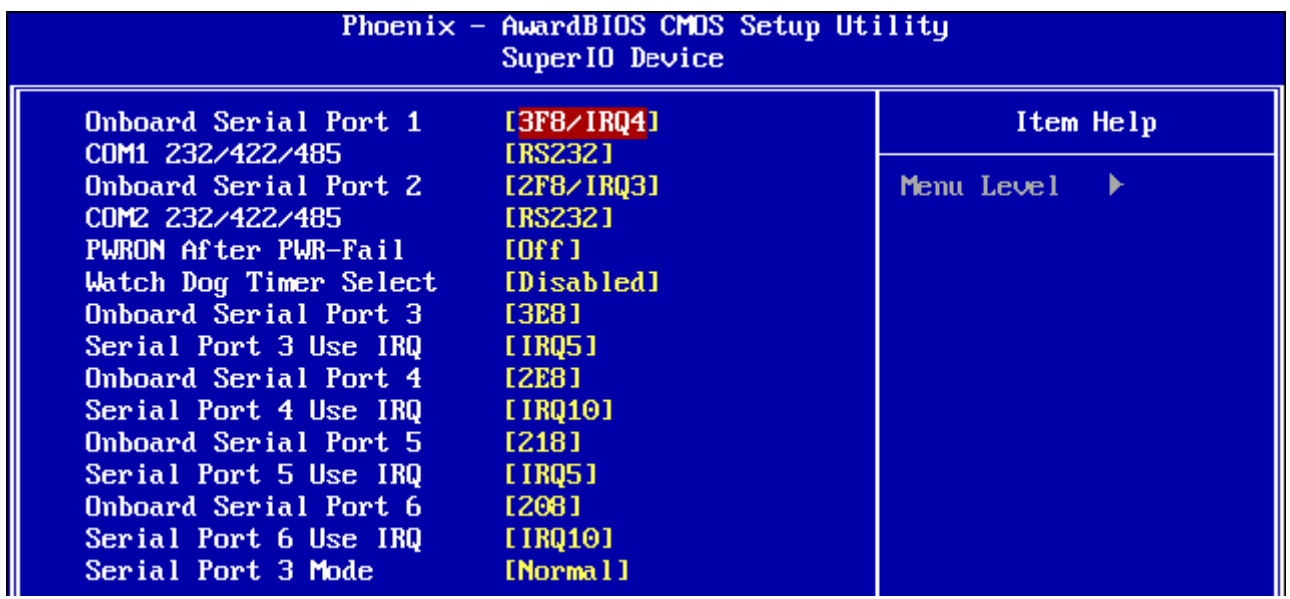

The panel backlight of LPC-1503, which applying EBM-945GSE M/B, can be configured by BIOS as well. The path is shown as below.

#### **[BIOS Menu] [Advanced Chipset Features] [LVDS Back Light]**

To know more about other settings, please refer to **EBM-945GSE** Quick Installation Guide or User's Manual.

#### **2.1.2 LPC-1505 RS232/422/485 setting by SW2**

The COM port setting of LPC-1505, which applying EBM-PNV M/B, can be configured by SW2. Please refer to **EBM-PNV** Quick Installation Guide or User's Manual.

#### **2.2 Installing Hard Disk & Memory**

**Step 1. Memory Installation:** Unfasten 6 screws from the case to take off the top chassis.

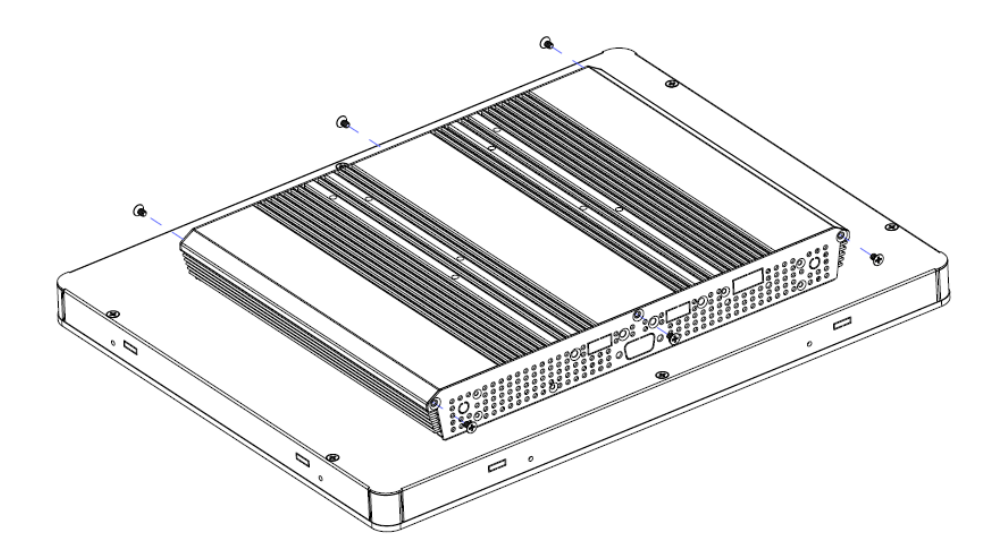

**Step 2.** Insert the SODIMM into the memory socket.

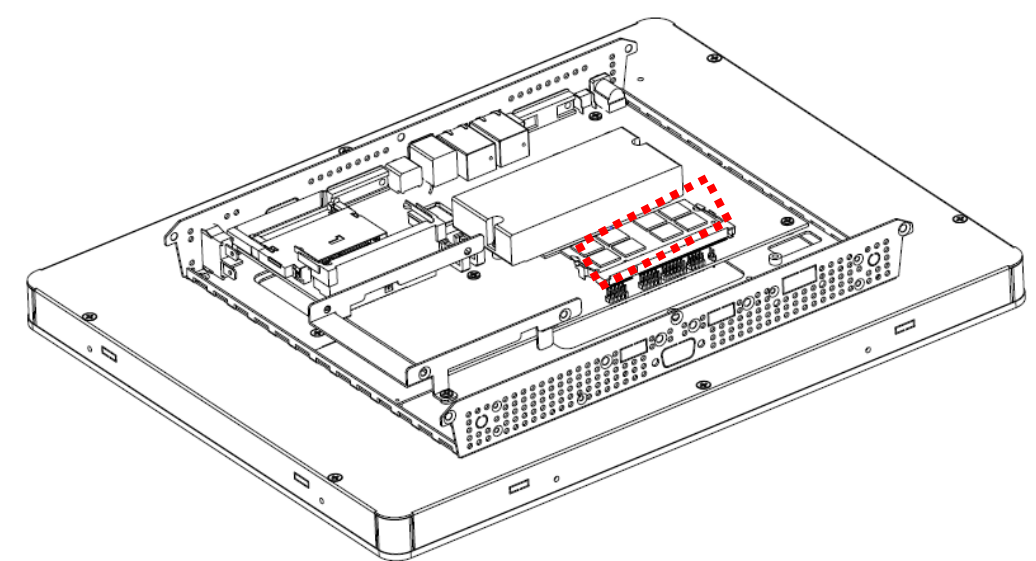

**Step 3-1. HDD Installation:** Unfasten 2 screws of the HDD bracket and take it off.

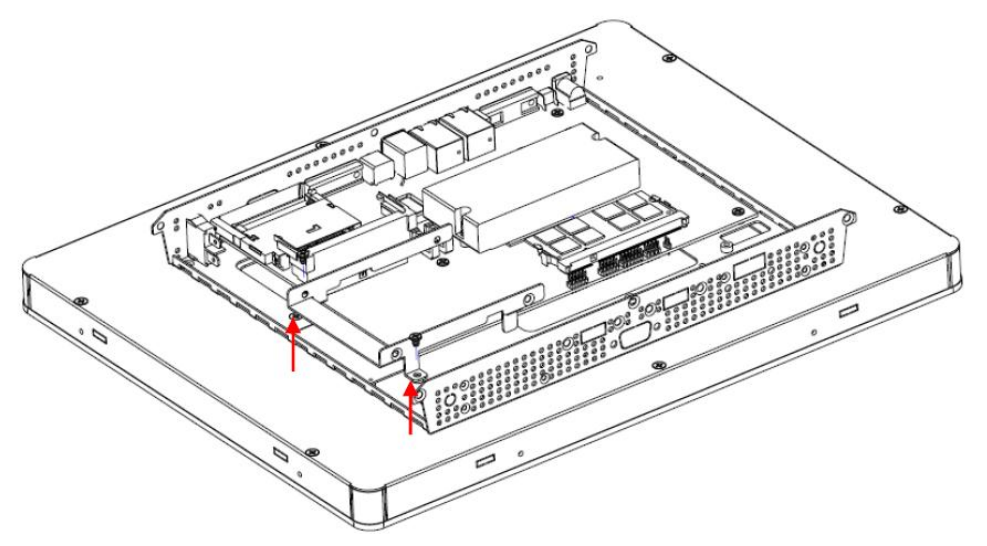

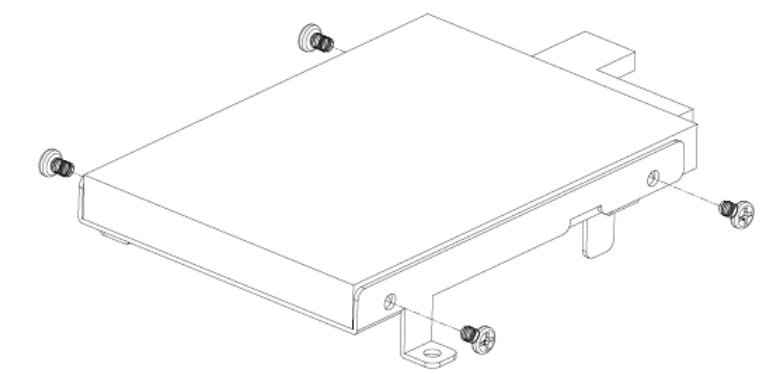

**Step 3-2.** Insert the HDD into the bracket and fasten 4 screws.

**Step 3-3.** Insert the cable to connect the HDD and the SATA connecter.

**Note:** Only LPC-1503 support IDE connector.

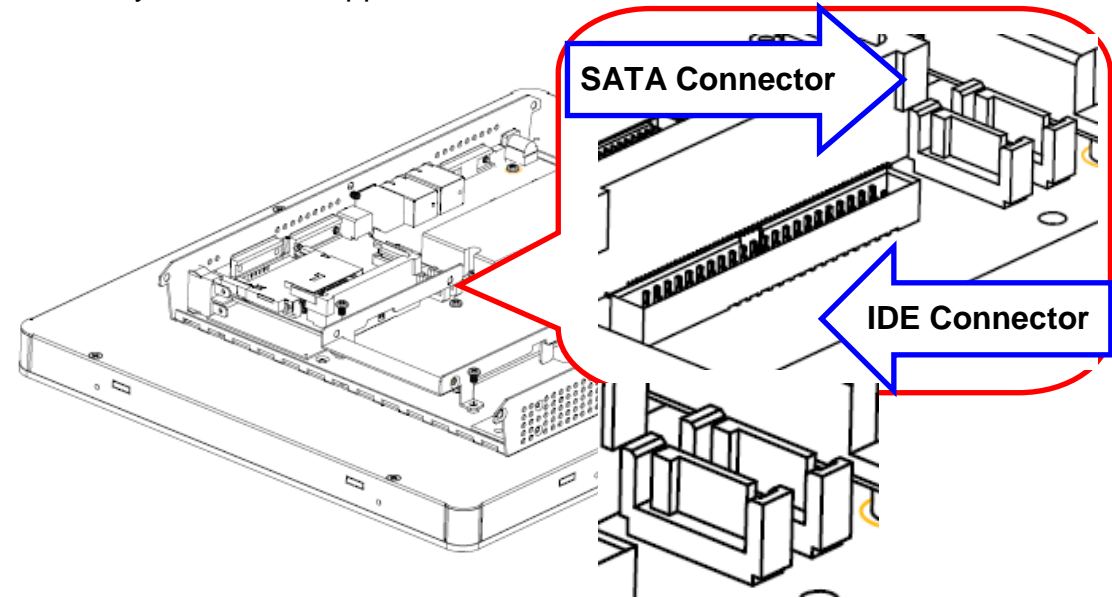

**Step 3-4. SATA HDD Installation:** By default, the SATA cables had been inserted to the according connectors. Just connect to SATA HDD with the two cables.

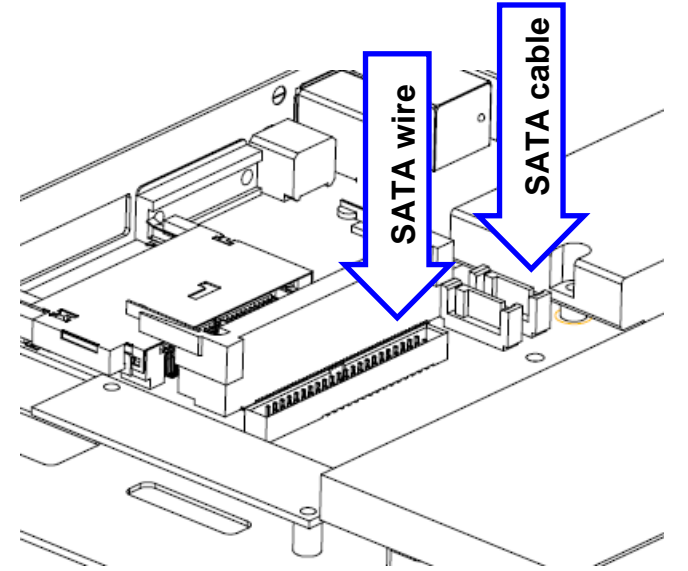

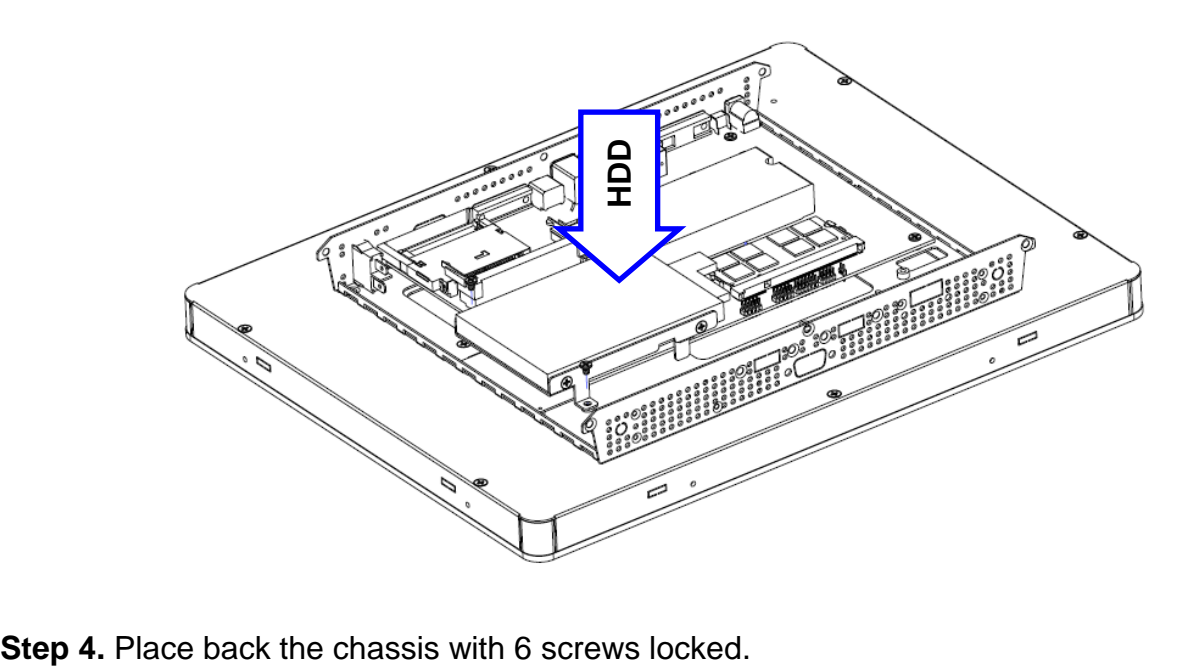

**Step 3-5.** Insert the HDD back and fasten 2 screws.

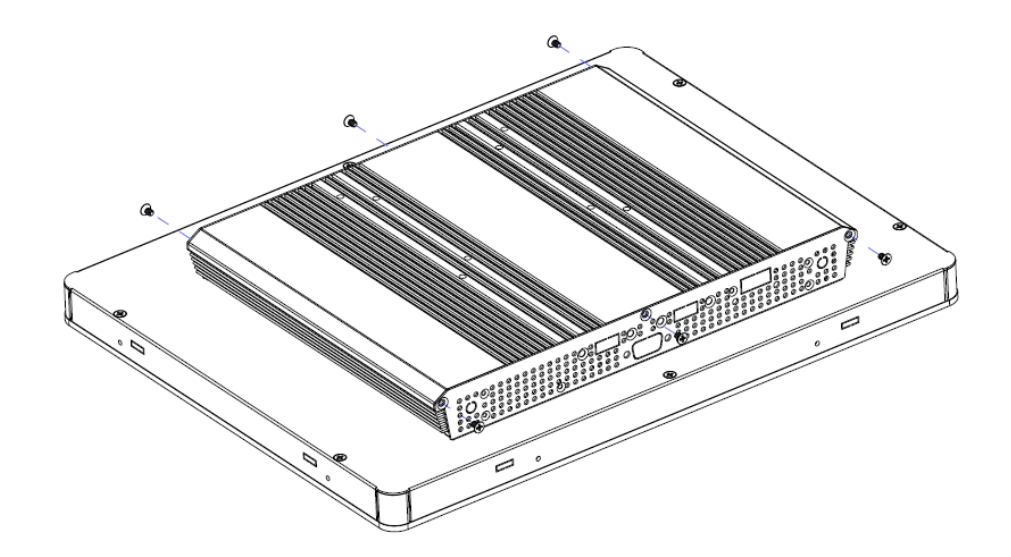

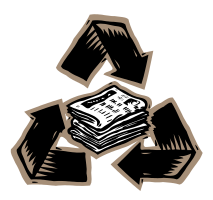